# Data analysis for Neuroimaging - PSYG4043

**Overview** 

JeYoung Jung, Denis Schluppeck

2025

# What's the plan?

- 1. Acquire some [functional] MRI data in a simple, but real experiment
- 2. Analyze the data a commonly used software package spm (matlab)
- 3. Learn a bit about UNIX, organising data and code: version control, in particular git and github
- 4. Use different tools to inspect and visualise data
- 5. Revisit some matlab to learn how to make publicationready figures
- 6. Wrap-up and prepare for the assignment

## Learning objectives

- 1. Build a better understanding of principles (and practice of) magnetic resonance imaging, **incl. safety**
- 2. Learn about state of the art analysis tools for (f)MRI
- 3. Appreciate usefulness of scripting, unix, version control for reproducibility / transparency of work
- 4. Discover matlab, toolboxes for data visualisation

# Timeline

| Unit   | Торіс                                                            |
|--------|------------------------------------------------------------------|
| 1<br>★ | Introduction, Administrivia, computers,                          |
| 2      | Data acquisition (scanning on 3T at SPMIC) (DS)                  |
| 3      | Inspecting & analysing data in SPM (JJ)                          |
| 4      | <pre>unix + Version control ( git and github.com )</pre>         |
| 5      | Displaying fMRI results with different tools (JJ)                |
| 6      | Using Matlab to make publication-ready figures (DS)              |
| 7      | wrapup Module wrap-up, Q&A and preparing for the assignment (JJ) |

# For next time (lab 2)

- sign up for 1 of 3 groups (max 7 people) moodle
- complete visitor screening form
- we also need a volunteer (~30 min in scanner) // different screening + consent form

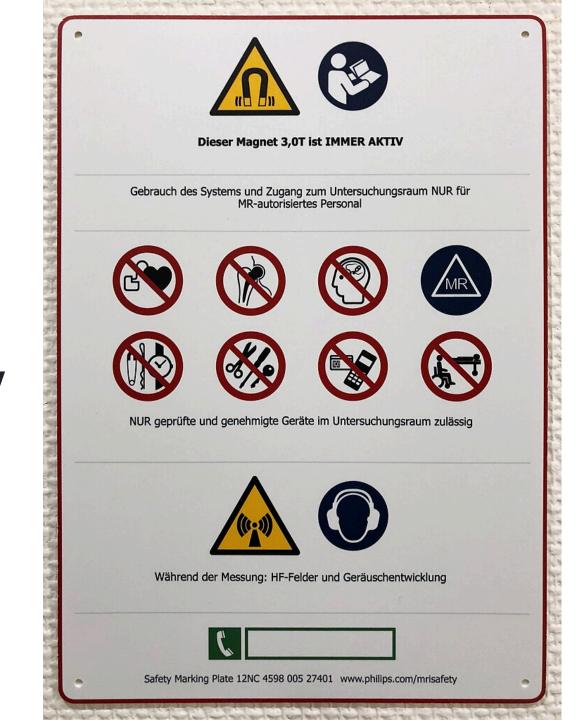

# MRI safety

# **Visitor screening form**

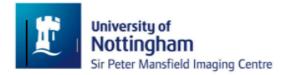

Sir Peter Mansfield Imaging Centre

Visitor Safety Screening Questionnaire

MR scanning uses strong magnetic fields, for your own safety and the safety of others, it is **very important** that you do not go into the magnet halls with any metal in or on your body or clothing.

| NAME                    | DATE |  |
|-------------------------|------|--|
| ORGANIZATION OR ADDRESS |      |  |
| REASON FOR VISIT        |      |  |

Please answer the following questions carefully and ask if anything is not clear. All information is held in the strictest confidence.

- Do you have any implants in your body?

   e.g. replacement joints, drug pumps
   Y/N

   Do you have aneurysm clips?
  - (clips put around blood vessels during surgery) Y/N

## **Safety Questions (1)**

Do you have any implants in your body?
 e.g. replacement joints, drug pumps

2. Do you have aneurysm clips?

(clips put around blood vessels during surgery)

- 3. Do you have a pacemaker or artificial heart valve? (These stop working near MR Scanners)
- 4. Have you ever had any surgery? Please give brief details\*
   (\*We do not need to know about uncomplicated caesarean delivery, vasectomy or termination of pregnancy)

- 5. Do you have any foreign bodies in your body (e.g. shrapnel)?
- 6. Do you wear a hearing aid or cochlear implant?
- 7. Will you remove all metal including coins, body-piercing jewellery, false-teeth, hearing aids etc before entering the magnet hall? (lockers available by the changing rooms)

## Volunteers

For those wanting to go into the scanner: a few more detailed questions and

- contact of GP (why? discuss)
- information sheet
- consent form (ethics!)
- tattoo form (if applicable)

# Setting up computers, logins

Let's check log-ins and make sure we can find:

- Terminal
- Matlab & set up paths for SPM

## Note

Each user (at a particular machine) needs to make sure that Terminal/shell is set up correctly – if you move machines between labs (or want to do things elsewhere, repeat the above step!)

## Set up colors in terminal

```
alias ls="ls --color=auto"
# or append to .zshrc
echo "alias ls='ls --color=auto' " >> ~/.zshrc
```

in Terminal  $\checkmark$ 

# Has setup worked? fsl (optional)

Look at some existing anatomies with fsleyes  $\checkmark$ 

which fsl # see anything?

fsleyes & # File -> Add Standard -> Pick 1st or 2nd

#### do you see

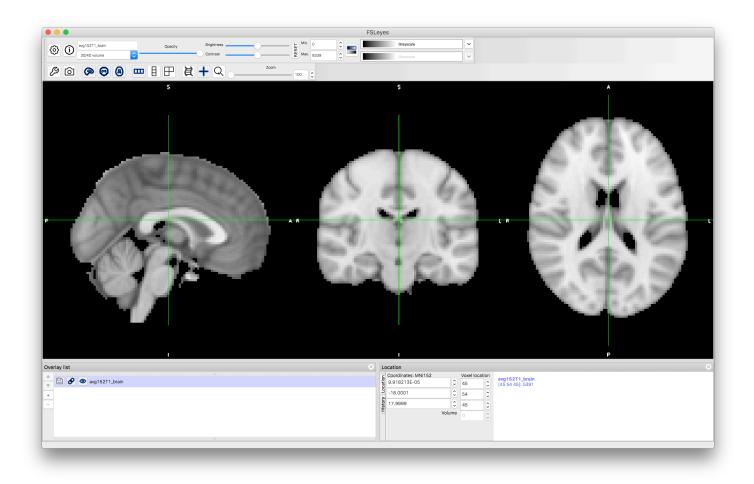

# JJ

## Assignment, etc.

# What's the assignment?

#### A short, written report

Summarise the experimental setup, analysis methodology and results. Need to have clearly written abstract (250w), methods, results and discussions (and **figures**).

**Aim:** Get you thinking about journal-style writing, rather than essays. Plus: presenting your own data, identifying key points, a story/pitch.

#### When to work on this? 👷

Start as soon as we have the data

- explore your analysis ideas
- talk to us about questions you could address
- think about plots + data visualisations you'd like to make

#### Submission details 📎 듣

Currently w/ Student Services, date to-be-confirmed

- turn-it-in submission on moodle page
- deadline: check moodle page for details

# What's the assignment (2) 🖬 📈 📉

- 250w abstract
- plus a main document (max 1500w)
- references / citations as for standard written work
- max 5 figures<sup>1</sup> illustrating
  - details of the experimental setup
  - analysis methodology
  - $\circ$  results

<sup>1</sup>figures can have sub-panels or subplots

# **SPM** analysis

- get data from sessions S001 to S004 into a common folder
   data
- make folders, copy files by "drag & drop"
- point & click version (like some of you have already done)
- digging into the details of how this is implemented
- inspecting analysis output, intermediate files, ...

```
cd ~/data/S001/ # for example
# run SPM analysis in matlab (JJ)
```

# Some UNIX

- only basics needed for running fsl
- lots of functionality is available through point-and-click
- **but** command line is helpful for organising data!
- more complex analysis, e.g. freesurfer , require some working knowledge

```
# navigate file system
# cd, ls, pwd, which, ...
```

```
# some powerful commands for organising your data
# cp, rm, touch, mkdir, rmdir
```

```
# some stuff to show of how powerful
# grep, "lists", "wildcards (*, ., ?)"
# "regular expressions"
```

# Version control git

- 30min lecture on principles of version control (git)
- start using your (free) github.com id by working on a simple project
- make your first modifications to a local copy of code and get it into a repo.

```
mkdir test && cd test # what does this do?
git init
# [[ create, edit a file, say my_first.md ]]
git add my_first.md # add it to "staging area"
git commit # enter commit message
# - OR -
git commit -m 'adds first version of file'
git log
```

# Version control (v2.0) 😌

Everyone should sign up for a free github account, so we can work together on this from session 4 onwards: https://github.com/join

- it's free and useful
- we'll want to play with this in lab #4
- once you have an username (pick one that I will recognise!), go to our github classroom ... details to follow

# matlab - reading images (1)

 we'll learn/revisit how to read imaging data into matlab ( nifti files)

% > R2017b
data = niftiread('file\_from\_scanner.nii');

## matlab - reading images (2)

• revisit indexing of arrays, "slicing", etc.

```
data(12, 24, :, 1) % what is this?
data(:, 24, 24, 1) % ... and this?
data(34, 44, 12, :) % ... or that?
```

• we built a returnSlice() function, to complete imageviewer:

```
% function signature
s = returnSlice(array, sliceNum, orientation);
```

• some more coding along these lines

# makeMontage('dafni\_01\_anatomy.nii', 25)

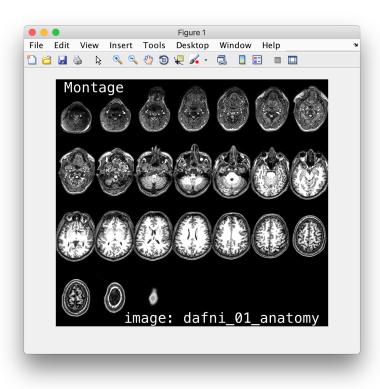

function [ ] = makeMontage(fname, nSamples)
%makeMontage - make a montage from 3d/4d image

### matlab - timeseries and subplots

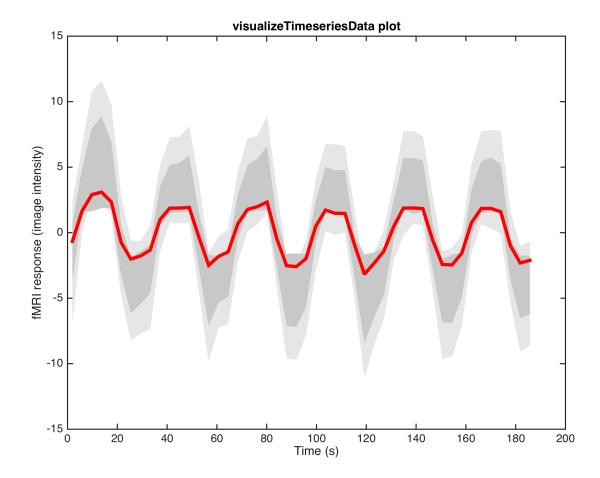

# Using toolboxes to visualise data (JJ)

- glass brains
- SPMs, cluster maps on anatomical images.
- cut-aways, ...

# Wrap-up (Lab 7)

- recap what have we covered in the last 7 weeks?
- where to go to from here (unleash your inner coding 👼)
- try to approach each new problem, project where you find lots of repetition (analysis, writing, coding, ...):
  - there must be a better way!
  - what's the smallest unit that gets repeated all the time?
  - o can l use bash/unix, matlab or another tool to automate?
- just try things out you'll learn tons in the process

## For next time

- make sure you complete screening form (and/or get in touch with any concerns)
- to volunteer for a scan, send me an e-mail: denis.schluppeck@nottingham.ac.uk
- next week: see you at SPMIC for your timeslot if you don't know where on campus, google SPMIC ... first hit is imaging centre w/ directions

# **Random technical stuff**

Some notes of manipulating text files in the shell (using awk) and (viz timing files, etc.)

## Notes - text hacking in shell

Small awk program for adding a counter n and time t and turn one column txt file into csv file:

awk 'NF {print NR-1 ", " (NR-1)\*1.5 ", " \$1}' \
 timecourse.txt > timecourse.csv

• with a headerline (matlab's csvread() doesn't like!)

awk 'BEGIN {print "n, t, response"}
 NF {print NR-1 ", " (NR-1)\*1.5 ", " \$1}' \
 timecourse.txt > timecourse.csv

#### Solution in matlab?

Turn timecourse.txt (column of y-values), into
timecourse.csv :

- where first column is a counter that goes from 1...n,
- the second column is t (in s), which goes up from
  0.1.5s.. and
- the third column is the y values

#### What about something else?

• Excel ? R ? Another cool idea that's worth having in your set of tools?